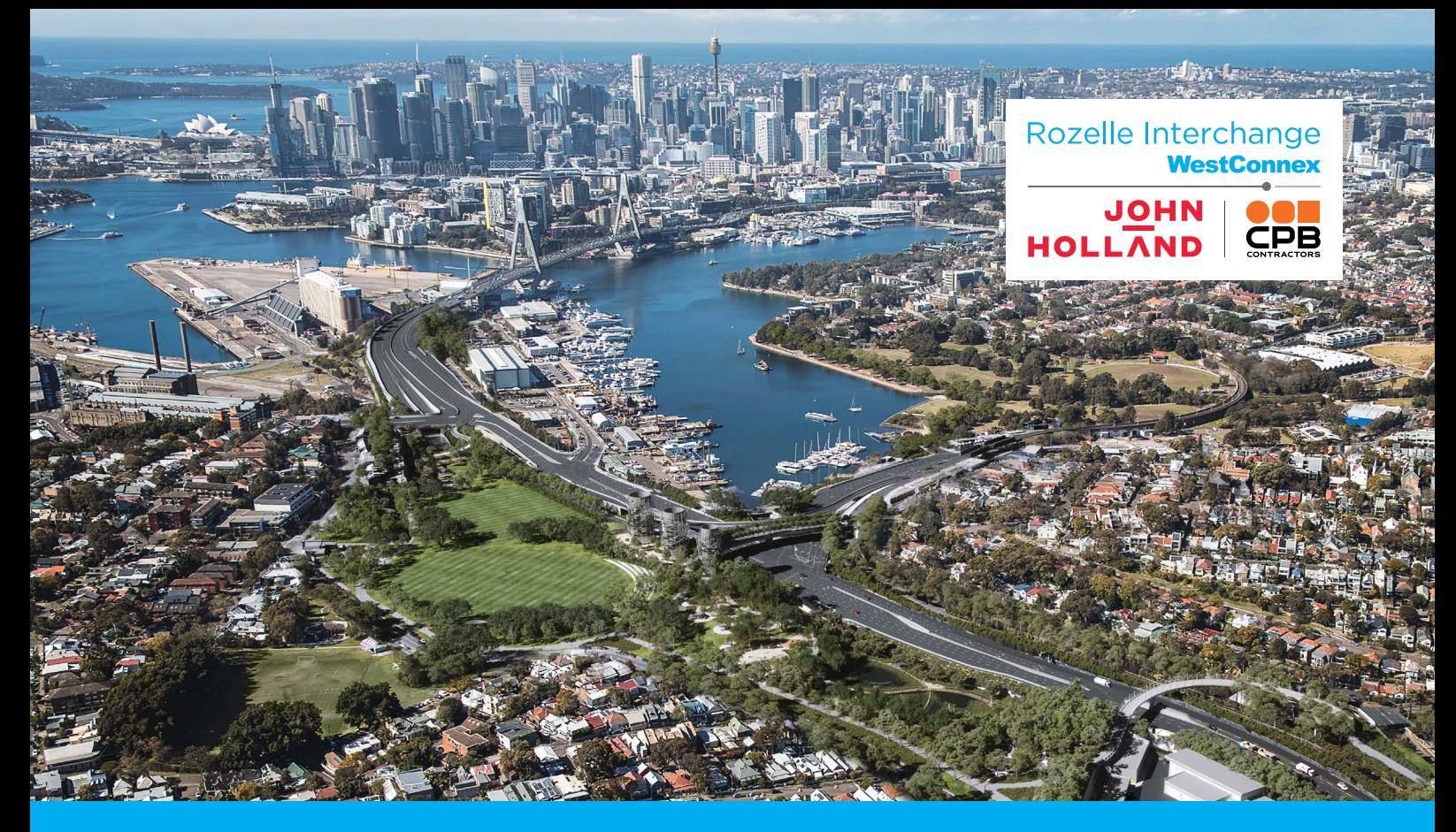

# **The Rozelle Interchange Project** Onboarding Pack

## Welcome aboard! We're excited you've joined us.

Starting a new role can be exciting and challenging. This welcome pack has been designed to help you transition quickly and efficiently onto the Rozelle Interchange Project and Western Harbour Tunnel – Southern Tunnel Works.

Your IT equipment, email and systems access should be set up already. If you have any issues, reach out to the IT team. Your mobile phone should be available in the next week or so.

If you have any questions, your manager, HR lead or [HRadmin@rozelleinterchange.com.au](mailto:HRadmin%40rozelleinterchange.com.au?subject=) are valuable resources.

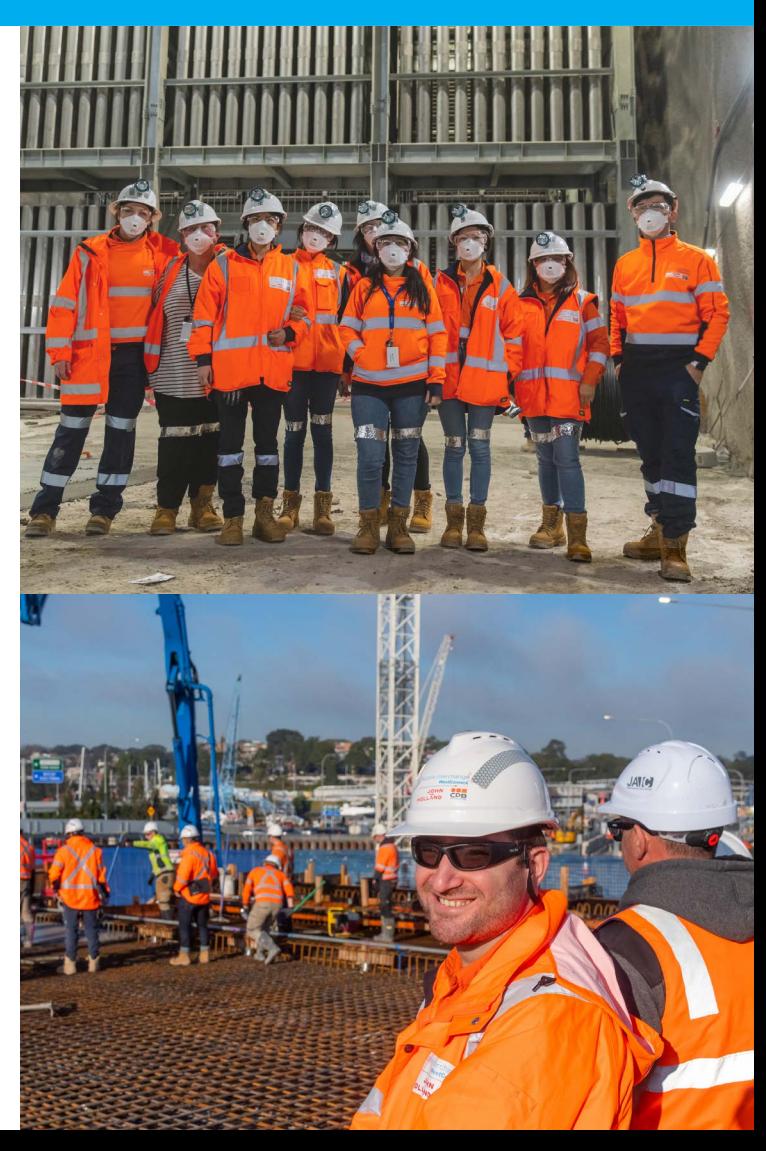

## Rozelle Interchange **WestConnex**

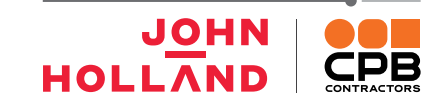

## **CONTENTS**

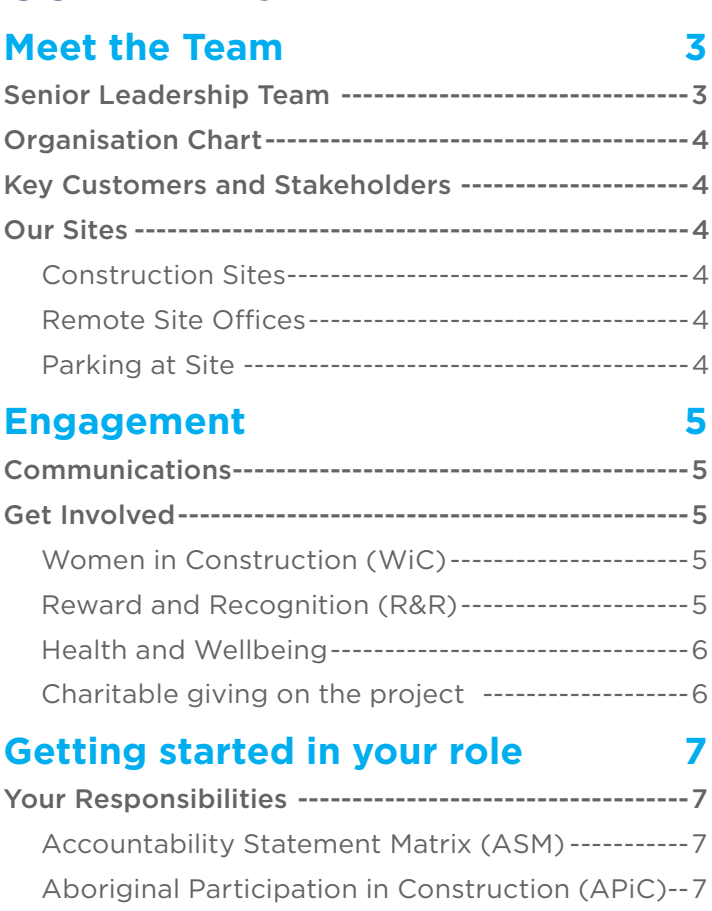

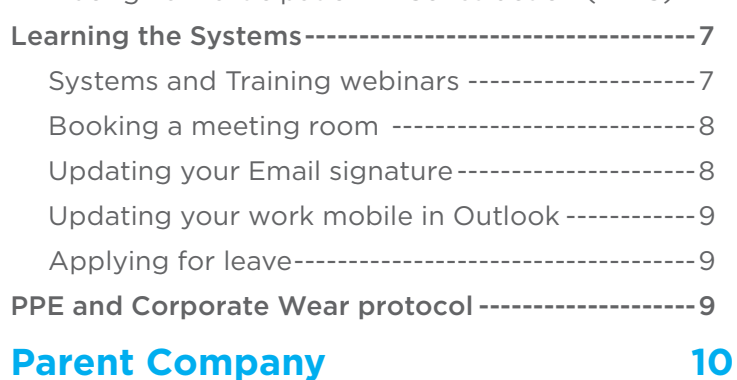

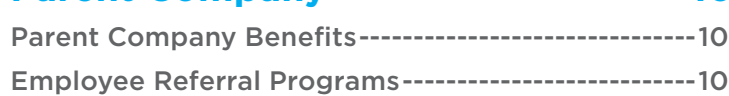

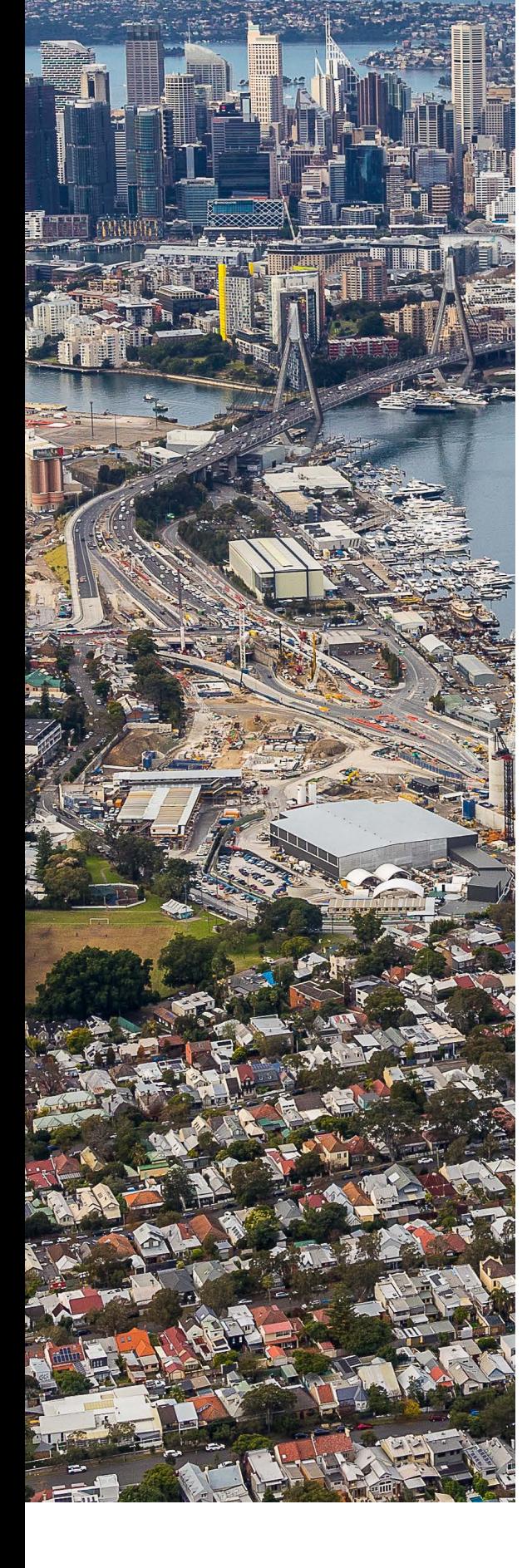

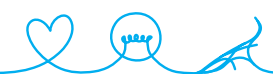

## <span id="page-2-0"></span>**MEET THE TEAM**

## **Senior Leadership Team**

The project has a Joint Venture Management Committee (JVMC) with representatives from each of the parent companies. Steven Keyser is our Project Director, he reports to the JVMC and our Senior Leadership Team (SLT) all report to him.

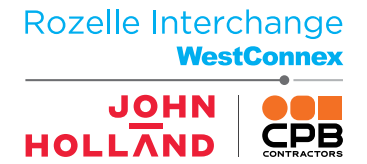

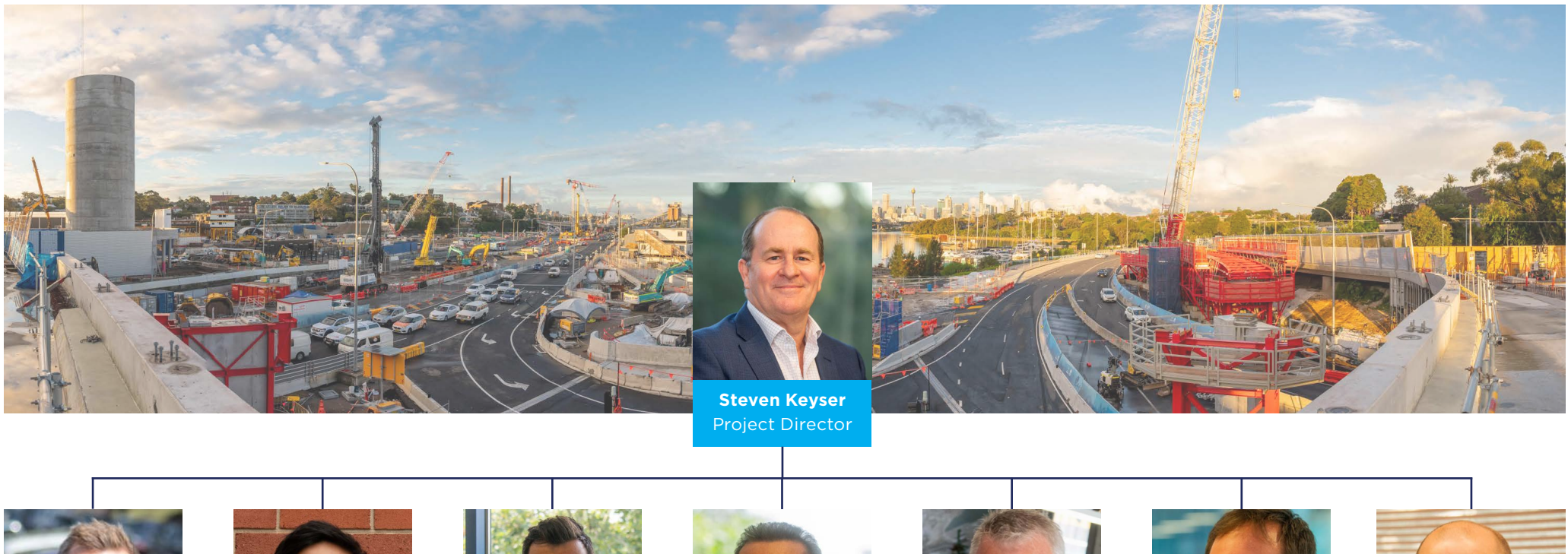

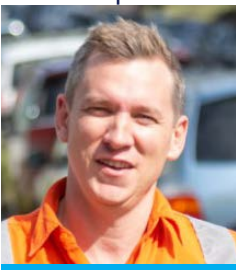

**Sam Diamond** Tunnel & Surface Works Director

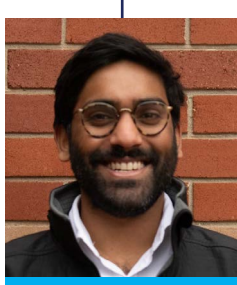

**Jacob Leslie** Upstream Commercial Director

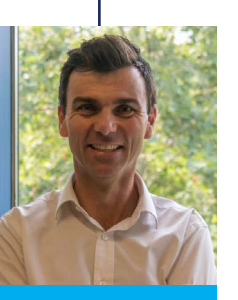

**Andrew Brooks** WHS Director

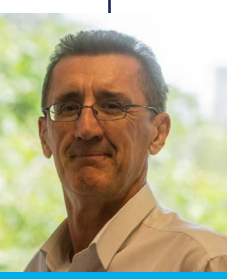

**Andrew Johnson** Commissioning & Integration Director

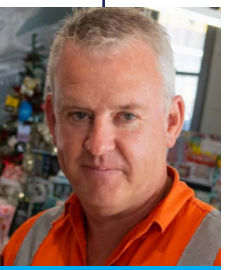

**Dave O'Connor** M&E Director

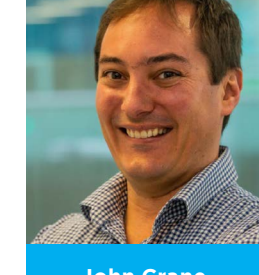

**John Crane** People, Environment, Stakeholder Director

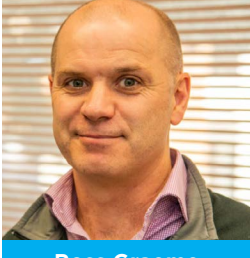

**Ross Graeme** Finance & Downstream Commercial Director

## <span id="page-3-0"></span>**MEET THE TEAM**

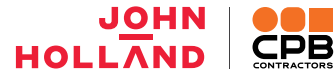

## **Organisation Chart**

You can find the Project's organisation chart on the Intranet [here](https://johnholland.sharepoint.com/sites/p/n/ris2/Intranet/Forms/AllItems.aspx?id=%2Fsites%2Fp%2Fn%2Fris2%2FIntranet%2Forg%20chart).

## **Key Customers and Stakeholders**

**Joint Venture Partners:** John Holland CPB Contractors Joint Venture (JHCPB)

**Client:** Transport for New South Wales (TfNSW)

**Independent Certifier:** Jacobs Aurecon Joint Venture (JAIC)

**Operator:** Transurban

## **Our Sites**

#### CONSTRUCTION SITES

The Project has three main construction sites with offices located on each:

- **Rozelle Rail Yards** (68-72 Lilyfield Road, Rozelle, 2039)
- **City West Link** (corner of City West Link and The Crescent)
- **Iron Cove** (218 Victoria Road, Rozelle, 2039)

### REMOTE SITE OFFICES

- **Homebush Training Academy** (10 Homebush Bay Drive, Homebush 2140)
- **Rhodes Office** (410 Concord Road, Rhodes, 2138)

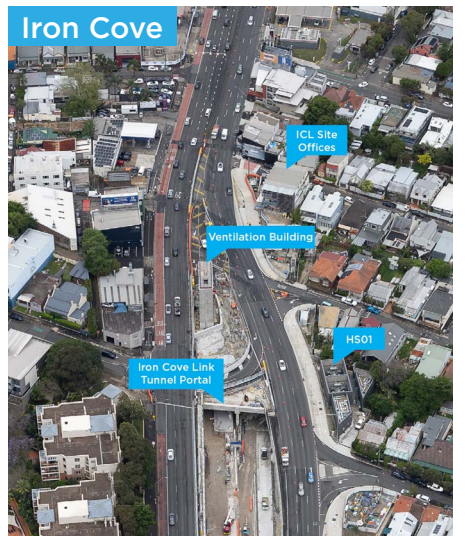

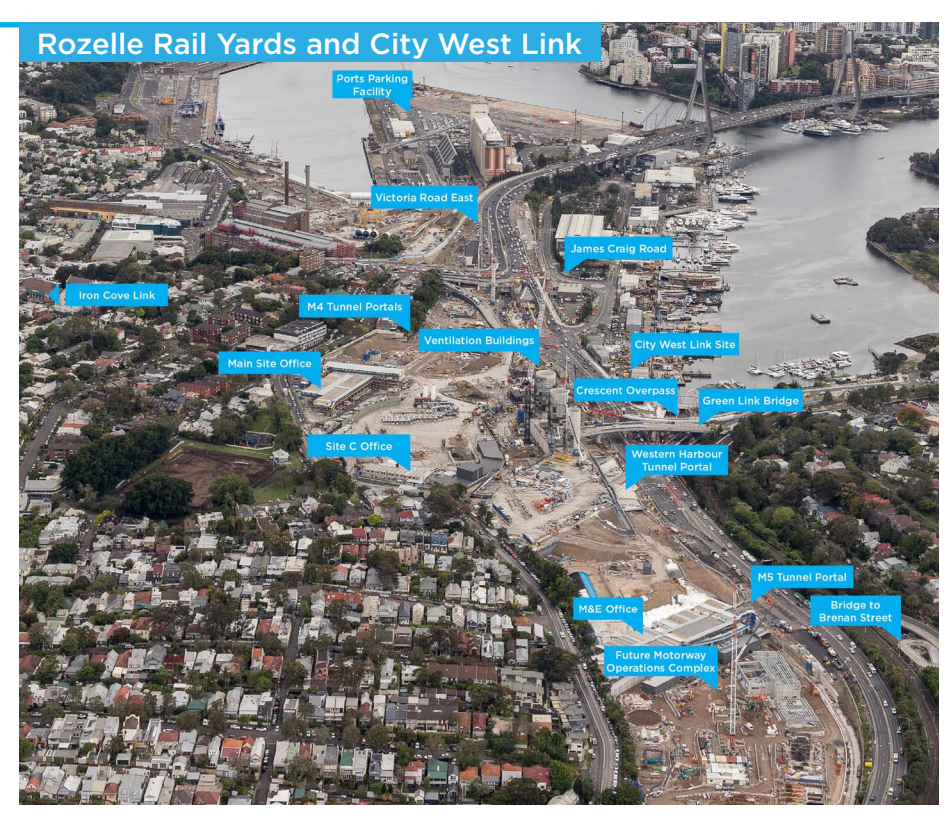

### PARKING AT SITE

On-street parking around Rozelle is very limited. **Free off-street parking** is made available to all Project personnel a few hundred metres from site, at the Ports

Find out more information [here.](https://rozelleinterchange.com.au/off-street-parking/shuttle-bus-timetable)

Parking Facility.

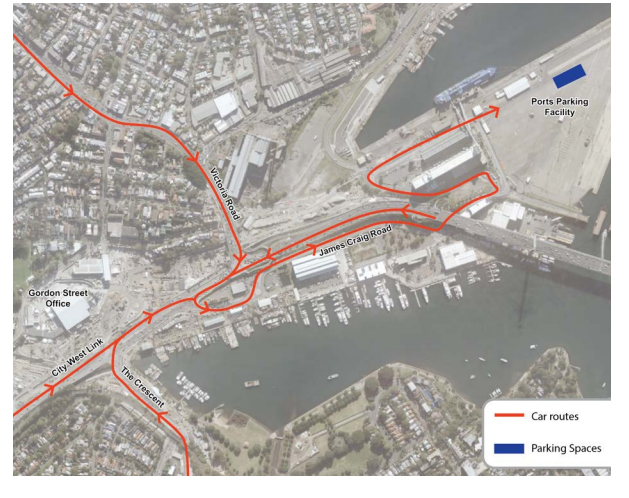

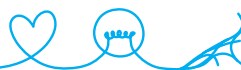

## <span id="page-4-0"></span>**ENGAGEMENT**

Rozelle Interchange **WestConnex JOHN** 

**HOLLAND** 

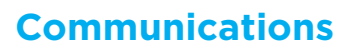

We regularly share project updates and initiatives across a range of platforms to help you stay informed about what is happening on the Rozelle Interchange Project.

- The front page of the [Intranet](https://johnholland.sharepoint.com/sites/p/n/ris2/SitePages/home.aspx) is regularly updated with the latest news across the Project.
- A [quarterly newsletter](https://rozelleinterchange.com.au/newsletter/) is released to share our key milestones in a format that you can show your friends and family.
- Our [Facebook group](https://www.facebook.com/groups/3907409952608514) offers regular project highlights integrated into your social media feed so you can stay across everything going on.
- Important information and project updates are sent via **SMS**. Text messages are sent to the number you entered when you completed your online induction on 3Ds. To update your mobile number, [email HR Admin](mailto:hradmin%40rozelleinterchange.com.au?subject=Update%20my%20number%20for%203DS%20messages) and let them know you'd like to update your number in 3Ds.

## **Get Involved**

### WOMEN IN CONSTRUCTION (WiC)

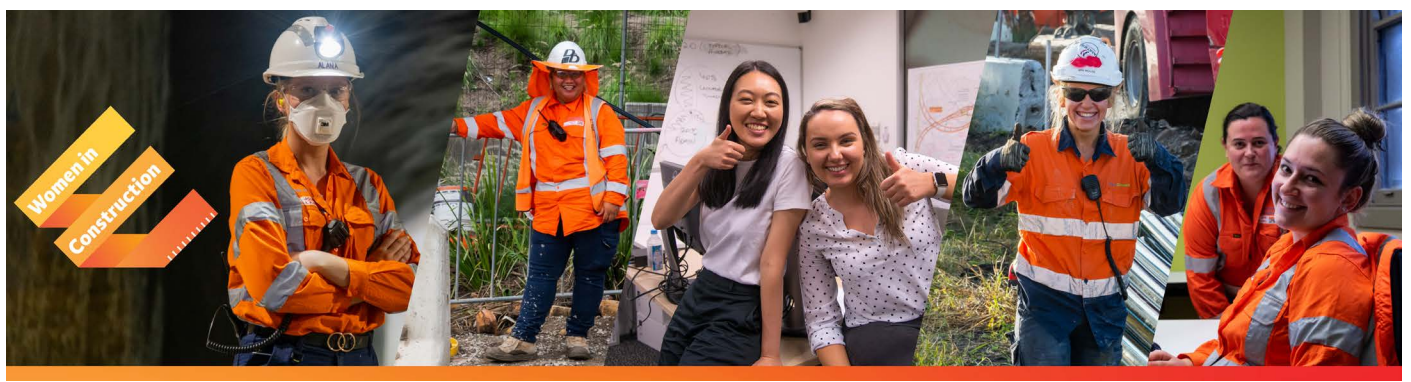

The Rozelle Interchange Project recognises that diversity and inclusion is an area requiring attention and action and is committed to improving the participation rates and career prospects for women in the construction

industry. The project has a dedicated Women in Construction committee and is taking action, for further details be sure to check out the Project Intranet WiC Portal found **[here](https://johnholland.sharepoint.com/sites/ric/wic)**.

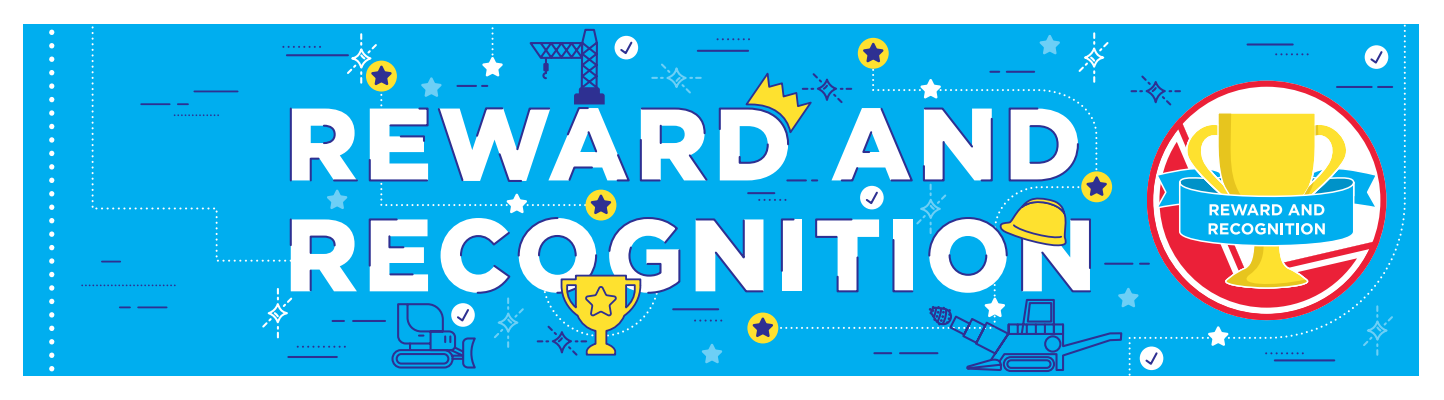

### REWARD AND RECOGNITION (R&R)

We want to recognise and celebrate individuals and teams who go above and beyond in demonstrating our project values. If you know someone who has gone above and beyond in their duties to live our Project values, you can nominate

them. Follow **[this](https://johnholland.sharepoint.com/sites/p/n/ris2/SitePages/Reward-and-Recognition.aspx)** link to nominate people, teams, suppliers and subcontractors for the great work they do.

With the approval of their manager, there are a wide range of prizes and incentives available.

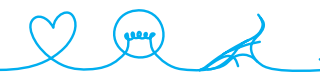

## <span id="page-5-0"></span>**ENGAGEMENT**

To create a workplace environment that encourages and supports workers' active participation in a range of initiatives that support health and wellbeing.

#### HEALTH AND WELLBEING

The Rozelle Interchange Project has a dedicated health and wellbeing intranet page, found [here](https://rozelleinterchange.com.au/health-wellbeing). As part of this initiative, the project offers free weekly bootcamp sessions available to all project personnel. Sign up details are available on the health and wellbeing intranet page above.

### FREE MENTAL HEALTH CHECK INS

Rozelle have engaged a licensed mental health Professional, Ejaz, who is on site once a month. Ejaz's monthly visits are facilitated by Gryphon Psychology. This free service is available to all project personnel (not just direct staff), with individuals able to confidentially book in [here](https://rozelleinterchange.com.au/health-wellbeing/mental-health/).

Meet Ejaz and some other members of the team in [this video](https://vimeo.com/746730428/403fd79ae6) from RUOK Day 2022.

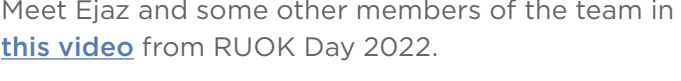

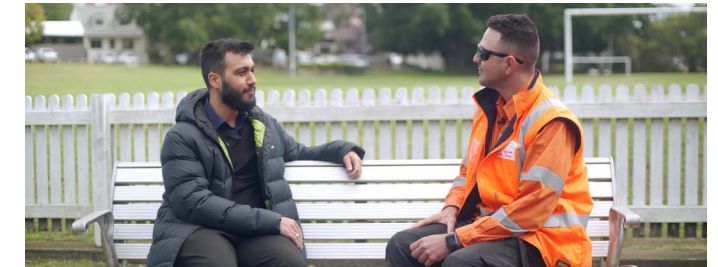

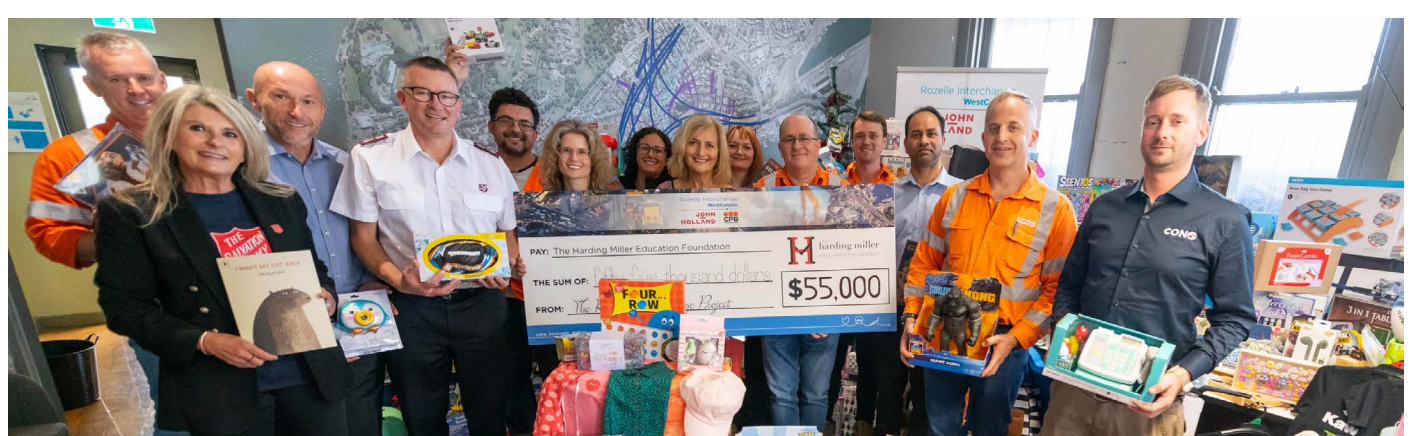

### CHARITABLE GIVING ON THE PROJECT

We have been very fortunate to continue working through bushfires, a global pandemic, floods and economic instability and in line with our project value Care, we are passionate about giving back to those less fortunate than ourselves.

The Project has a longstanding partnership with the **Harding Miller Education Foundation** (HMEF) – a local charity supporting low socio-economic, high achieving female students Australia-wide. The Project has raised over \$112,000 for the HMEF, sponsoring seven 4-year education scholarships.

We have also supported a number of other charities over the years. Find more information **[here](https://johnholland.sharepoint.com/sites/p/n/ris2/SitePages/Rozelle-Interchange-Project---Char.aspx)**.

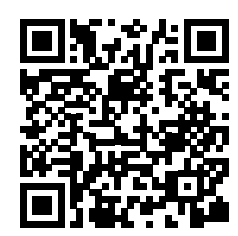

Rozelle Interchange

**JOHN** 

**HOLLAND** 

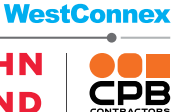

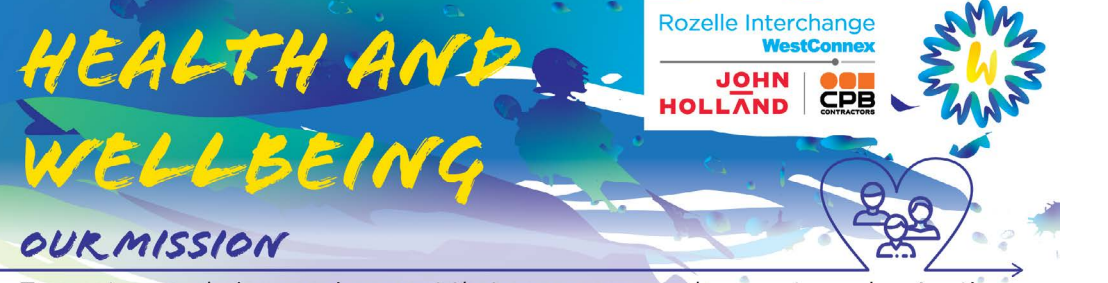

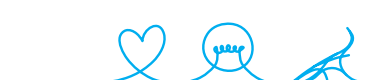

## <span id="page-6-0"></span>**GETTING STARTED IN YOUR ROLE**

Rozelle Interchange **WestConnex** 

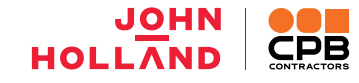

## **Your Responsibilities**

#### ACCOUNTABILITY STATEMENT MATRIX (ASM)

The project is committed to providing transparent performance feedback and having regular career conversations with you. Accountability Statement Matrices are a tool to facilitate regular discussions between you and your manager about your role, your workload and your responsibilities.

You can check out your own, and even your colleagues' ASMs, [here](https://johnholland.sharepoint.com/sites/p/n/ris2/asm).

You are responsible for taking ownership of your ASM and for using it as a tool to understand your accountabilities, customers and contributions.

Use the ASM to have a discussion with your manager:

- To receive feedback on your performance
- If you are interested in taking the next step in your career
- If you are struggling with a task or accountability of your role

You are required to meet with your manager to review your ASM and set your objectives within your first month of employment.

Please return your completed ASM to HRadmin@rozelleinterchange.com.au

#### ABORIGINAL PARTICIPATION IN CONSTRUCTION (APiC)

APiC is a NSW policy, designed to encourage the construction industry to create opportunities for Aboriginal people, Aboriginal owned businesses, and Aboriginal communities.

A key requirement of APiC is that a minimum of 1.5% of the total contract value, less exclusions, must be spent towards eligible APiC spend.

Rozelle Interchange Project and Western Harbour Tunnel Enabling Works agreed APiC Target (less exclusions) = **\$44.7m**

- APiC Project Contact Jelena Soric, [jelena.soric@rozelleinterchange.com.au](mailto:jelena.soric%40rozelleinterchange.com.au?subject=APiC)
- [APiC Intranet subsite](https://johnholland.sharepoint.com/sites/p/n/ris2/SitePages/Aboriginal-Participation-In-Construction-(APIC).aspx)

## **Learning the Systems**

#### SYSTEMS AND TRAINING WEBINARS

The project offers online training sessions across a range of disciplines, including:

- Project Web Pack (PPW)
- Aconex
- SharePoint
- PCR
- Team Binder
- PowerBI
- JHET
- Safety Systems
- Kronos (Wage's payroll)

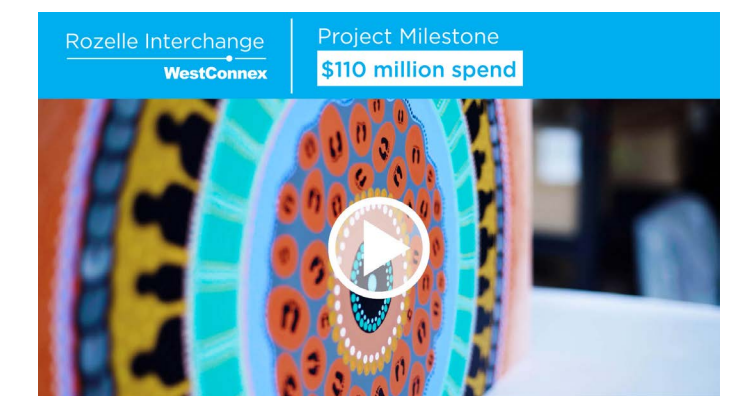

- OneNote
- Building Code
- Right of Entry
- Security of Payments

You will automatically be invited to attend training relevant to your discipline, and you can request training outside of your discipline by emailing [HRadmin@rozelleinterchange.com.au.](mailto:HRadmin%40rozelleinterchange.com.au?subject=Systems%20and%20Training%20request)

You will also have an opportunity to ask any questions in the systems training session in your first week.

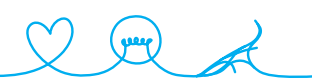

## <span id="page-7-0"></span>**GETTING STARTED IN YOUR ROLE**

Rozelle Interchange **WestConnex** 

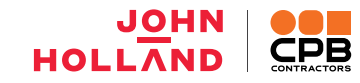

#### BOOKING A MEETING ROOM

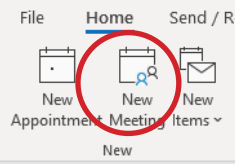

• In Microsoft Outlook, navigate to your calender tab, select 'new meeting'.

• Select 'location' and type in the address book "NSW.WC3B". Select the room you would like to book and invite the room as you would a person.

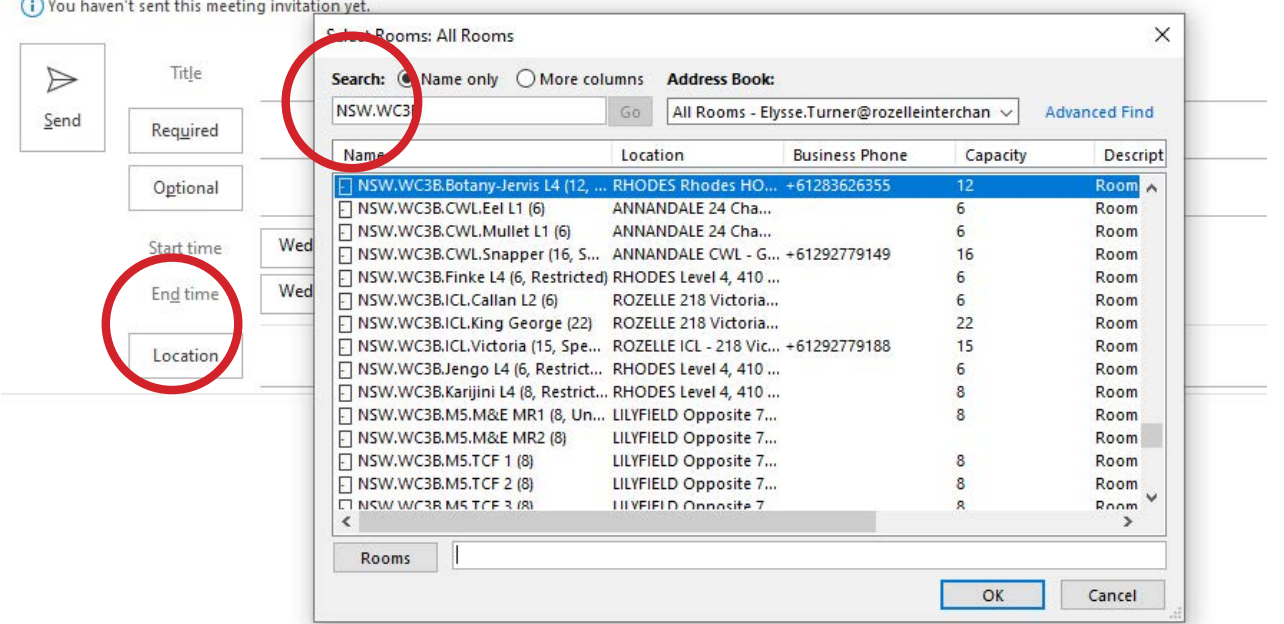

### UPDATING YOUR EMAIL SIGNATURE

• To update your email signature in Microsoft outlook, download the template [here.](https://johnholland.sharepoint.com/sites/ric/pc/Shared%20Documents/Forms/AllItems.aspx?csf=1&web=1&e=w48dWo&cid=86b15b9f%2De3dd%2D4738%2Db0f7%2Da23ca407813e&FolderCTID=0x01200072200E3524AF0044989784EC03A5CD70&viewid=67117328%2Df969%2D444d%2Db3e3%2D7dc831e86c57&id=%2Fsites%2Fric%2Fpc%2FShared%20Documents%2FAdministration%2FTemplates%2F03%20Project%20Templates%2FEmail%20Signature) Once downloaded, open the file and copy the signature to your clipboard.

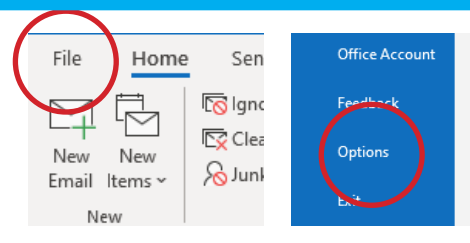

- In Microsoft outlook, select 'File', then 'Options'
- Select Mail, then Select "Create or modify signatures for messages,"
- Select new, enter your desired name for the signature
- Paste the template signature into the "Edit signature" dialogue box, then update the details in accordance with your position at the Rozelle Interchange.

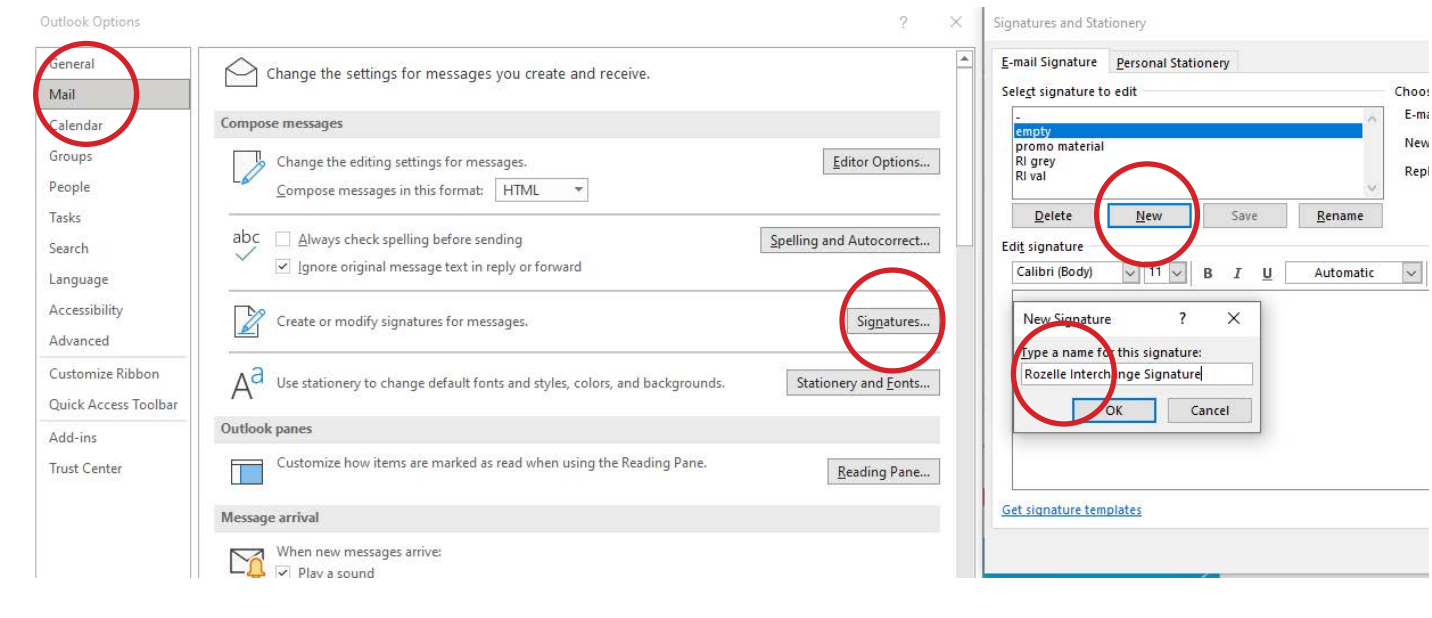

## <span id="page-8-0"></span>**GETTING STARTED IN YOUR ROLE**

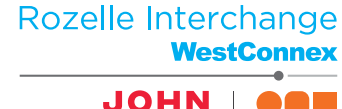

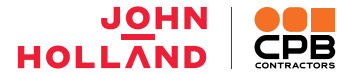

### UPDATING YOUR WORK MOBILE IN OUTLOOK

**CPB** Employees will need to ensure your work mobile number is updated in Outlook, please submit this very short user modification form, found [here](https://johnholland.service-now.com/serviceportal/?id=sc_cat_item&sys_id=bf29de84dbb88450b608da857a9619d8).

If you are a **John Holland** employee, your number is automatically added to the system.

#### APPLYING FOR LEAVE

The leave request process is detailed in [this](https://johnholland.sharepoint.com/sites/p/n/ris2/Intranet/Forms/AllItems.aspx?id=%2Fsites%2Fp%2Fn%2Fris2%2FIntranet%2FIntranet%20Support%20Documents%2FLeave%20Request%20Process%2Epdf&parent=%2Fsites%2Fp%2Fn%2Fris2%2FIntranet%2FIntranet%20Support%20Documents) document.

**John Holland** employees submit leave though MyPlace on the [John Holland Intranet Page](https://johnholland.sharepoint.com/sites/intranet).

**CPB** employees submit leave through Preceda on the [CPB Virtual Desktop](https://remote.cpbcon.com.au/Citrix/FAS-PRODWeb/) (detailed instructions can be found in the above document).

*Note - Your CPB login details will be sent to you within your first week, however, please keep in mind that you will not be able to access Preceda until after your first pay is received.*

Always ensure you are tapping on and off at your site as this data gets sent to HR. If you haven't tapped on for a consecutive number of days and you have not submitted leave, HR will ask you for a leave form.

## **PPE and Corporate Wear protocol**

All construction staff personnel who are required on-site are to have 100% compliance with PPE protocols. Construction site personnel include:

All support staff employees who work in the Rhodes or Homebush offices must wear office attire, including sleeved shirts and appropriate footwear (enclosed shoes). Thongs and singlets are not appropriate office attire.

- Project Managers
- Health & Safety, Environment, Quality (HSEQ)
- Engineers
- **Supervision**

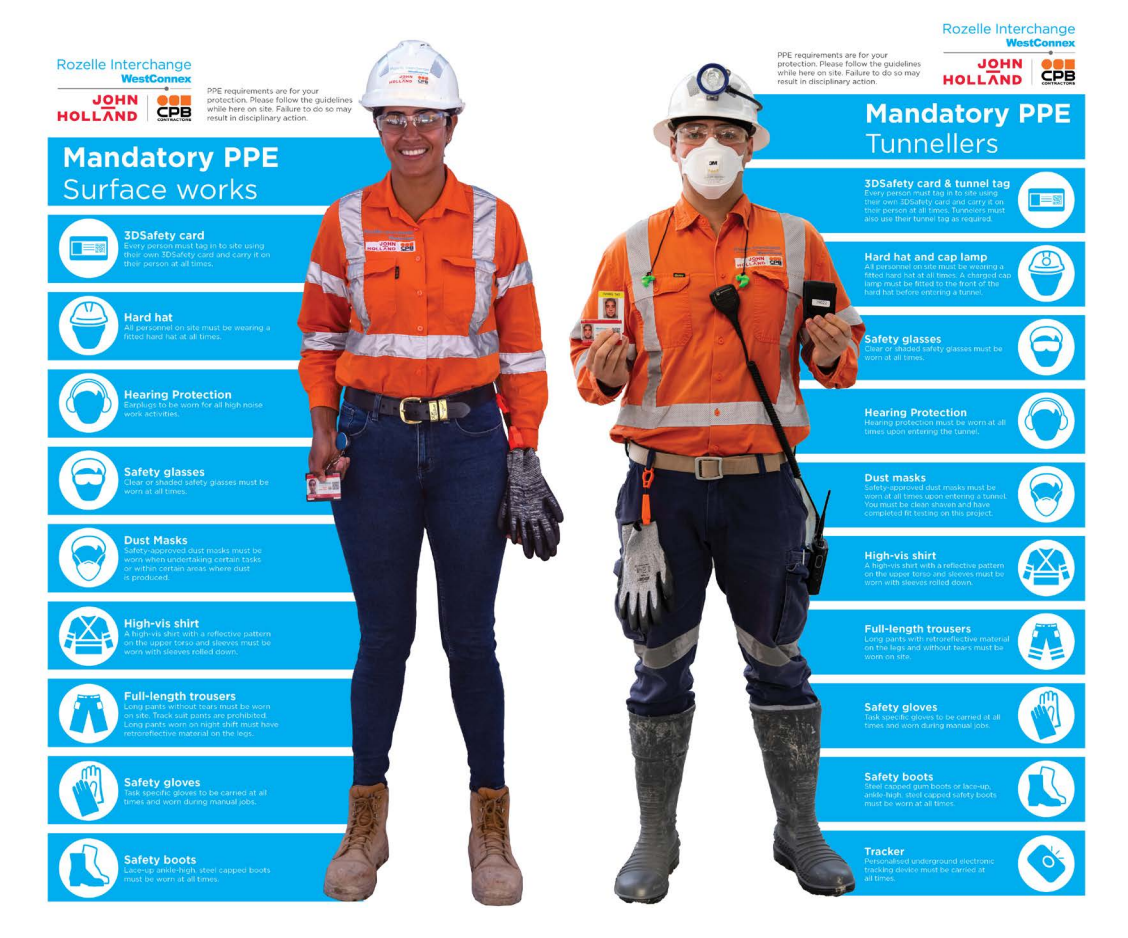

## <span id="page-9-0"></span>**PARENT COMPANY**

Rozelle Interchange **WestConnex** 

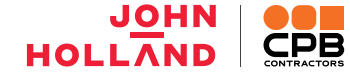

### **Parent Company Benefits**

As a John Holland or CPB employee you have access to a wide range of benefits.

We encourage you to check out the offers as soon as possible so you can start accessing the great discounts and savings available. For further information, check below:

#### **John Holland**

Access BEAM with [this link](https://johnholland.rewardgateway.com.au/Authentication/Start) and follow the prompts to log in with your John Holland email.

#### **CPB**

To access the One Rewards Program, check your CPB email for an email from *[support@txn.mail.rewardgateway.net](mailto:?subject=)* inviting you to activate your One Rewards account. Full instructions will be provided in your account activation email.

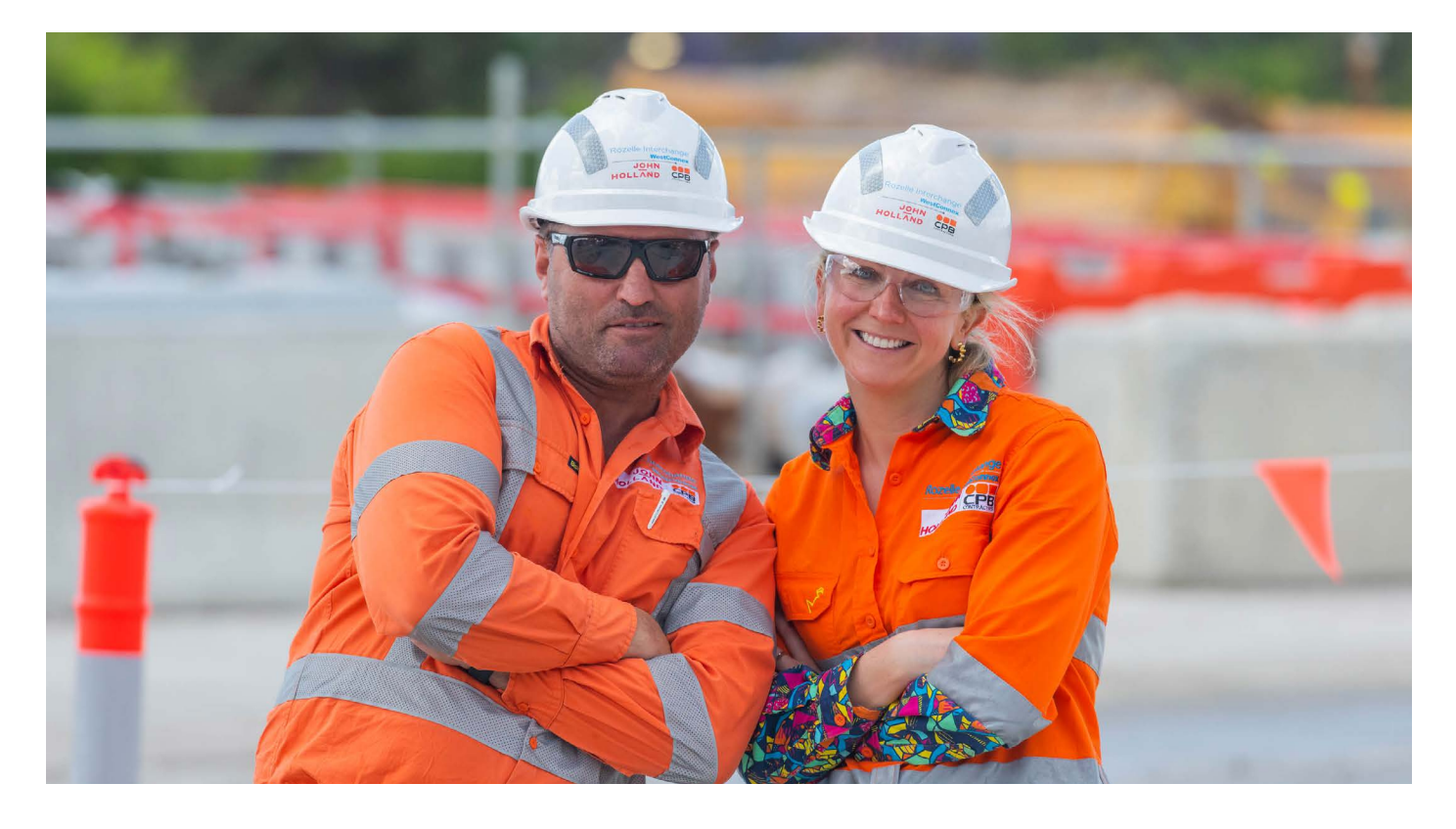

## **Employee Referral Programs**

Know someone who should join us? You can be rewarded for referring a successful candidate to your parent company. Eligibility requirements apply.

#### **John Holland**

If you refer a friend, you may receive a \$2,000 referral payment as a 'Thank You!' as part of the [employee referral program.](https://johnholland.sharepoint.com/sites/peop/SitePages/Refer%20a%20friend.aspx)

#### **CPB**

If you refer a friend, you may receive a \$2,500 referral payment. See [here](https://mailchi.mp/0399a27cc380/baz0l7y07g) for further information.

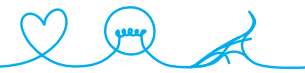